DDDDDDD

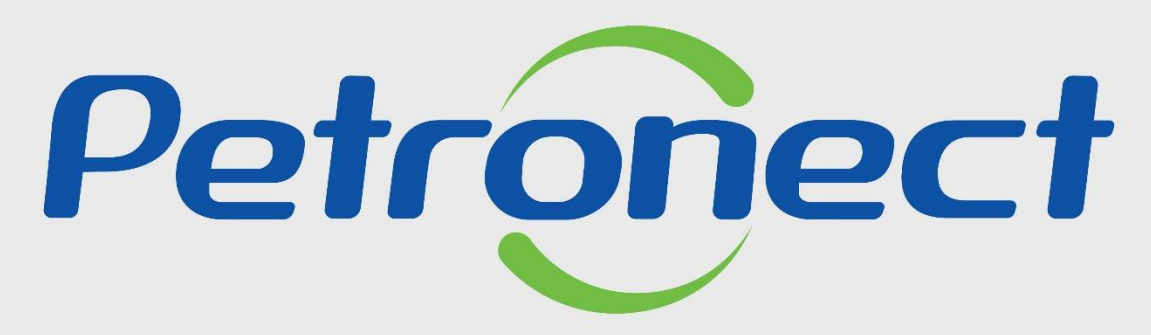

# QUANDO CRIAMOS UMA BOA MARCA **ABRIMOS UM PORTAL PARA O FUTURO**

**AVALIAÇÃO**

- 1. Entender os conceitos envolvidos no processo de avaliação realizado pela Petrobras:
	- Entender o que é uma família de bens ou serviços;
	- Entender quais são os critérios de avaliação;
	- Entender como se relacionam os conceitos de "Requisito", "Indicadores" e "Questionários" no processo de avaliação.
- 2. Consultar e acompanhar o processo de avaliação realizado pela Petrobras.

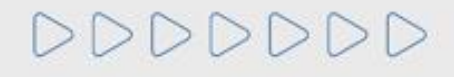

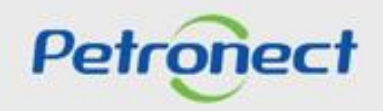

#### **Conceitos**

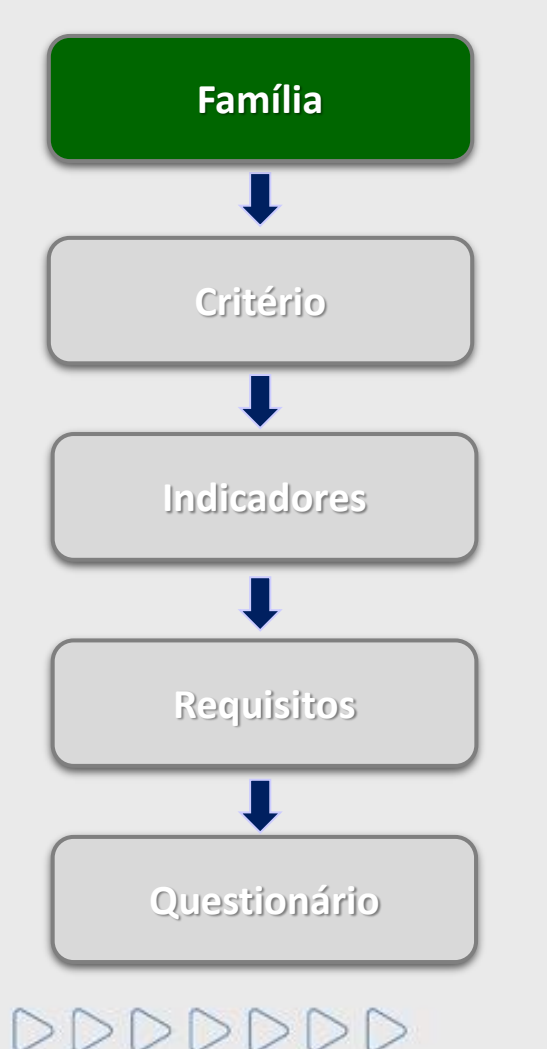

## **O que é uma família de bens e/ou serviços?**

Famílias são divisões entre as linhas de fornecimento, sejam elas de bens ou serviços, onde ocorre um agrupamento por itens semelhantes. Dividem-se em:

## • **Registro Simplificado**

Famílias de Bens e/ou Serviços Simplificados, de menor complexidade, geralmente de interesse local, de menor porte/valor.

Requer avaliação apenas nos Critérios Legal, Técnico e Integridade.

## • **Cadastro Corporativo**

Famílias de Bens e/ou Serviços de maior complexidade, porte ou valor.

Requer avaliação nos Critérios Técnico, Gerencial, Econômico, Legal, Integridade, Credenciamento (bens) e SMS (serviços).

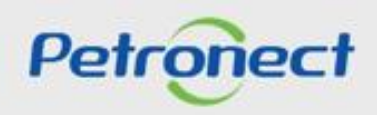

## **Conceitos**

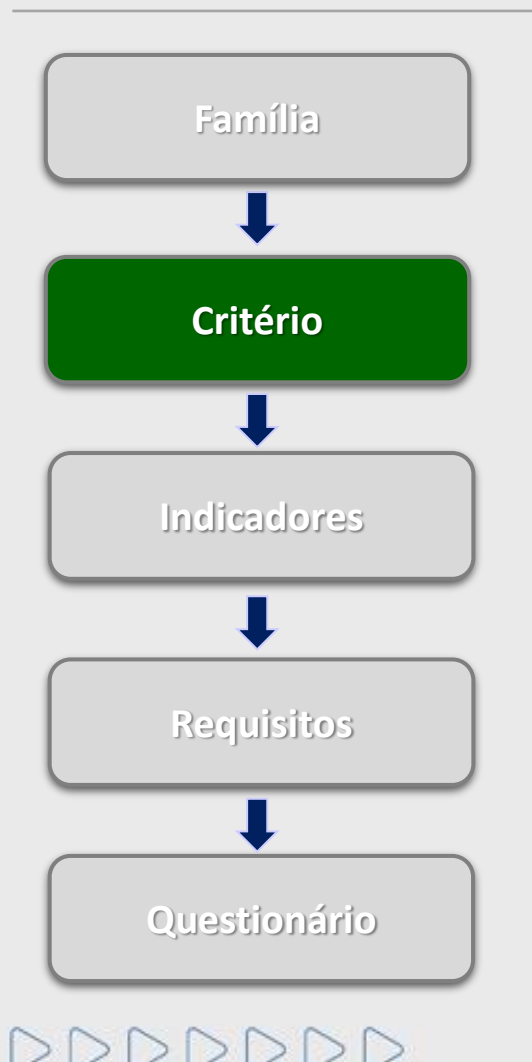

## **Quais são os critérios de avaliação?**

É por meio dos critérios que a Petrobras avalia as empresas que objetivam o Cadastro de Fornecedores de Bens e Serviços. Os Critérios são disponibilizados para preenchimento de acordo com os itens de fornecimento completos e simplificados. São eles:

- **Econômico**: Conjunto de requisitos e indicadores com objetivo de avaliar a situação econômica e financeira do fornecedor com base em resultados financeiros da empresa.
- **Econômico Offshore:** Conjunto de requisitos e indicadores com objetivo de avaliar a situação econômica e financeira do fornecedor com base em resultados financeiros da empresa com experiência Offshore;
- **Gerencial**: Conjunto de requisitos e indicadores com objetivo de avaliar o grau de implantação do Sistema de Gestão da Qualidade, avaliando o compromisso com a qualidade e melhoria contínua, valorizando e estimulando a certificação segundo a norma ISO 9001.
- **Legal**: Conjunto de requisitos e indicadores com objetivo de avaliar a regularidade das empresas no cumprimento de suas obrigações legais, junto ao mercado, aos órgãos de governo e à sociedade.

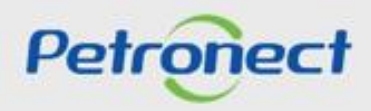

## **Conceitos**

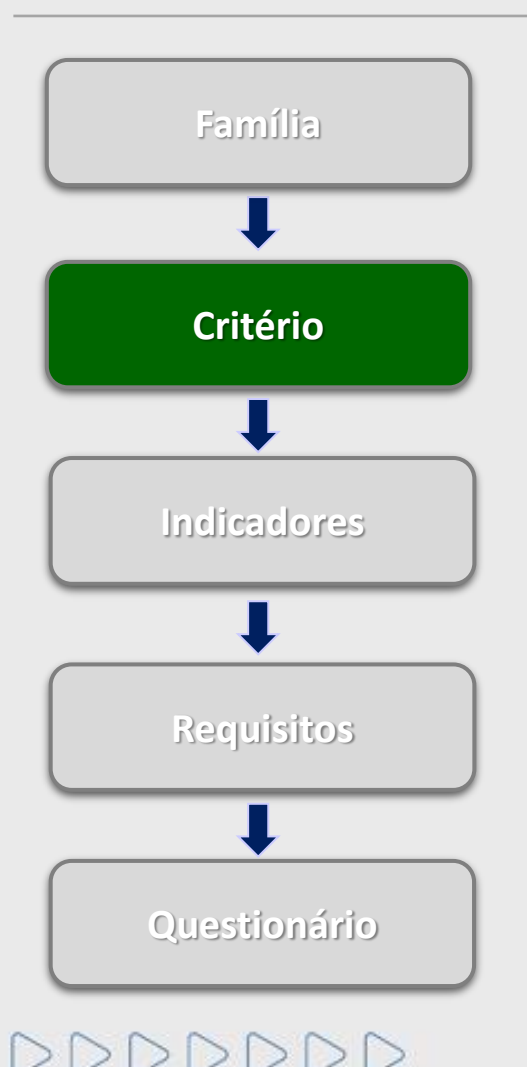

## **Quais são os critérios de avaliação? (continuação)**

- **Legal Offshore:** Conjunto de requisitos e indicadores com objetivo de avaliar a regularidade das empresas com experiência Offshore no cumprimento de suas obrigações legais, junto ao mercado, aos órgãos de governo e à sociedade.
- **Técnico**: Conjunto de requisitos e indicadores com objetivo de avaliar a capacidade técnica, a tradição de fornecimento, o porte técnico e eventuais homologações e habilitações específicas do serviço ou material objeto da avaliação.
- **SMS**: Conjunto de requisitos e indicadores com objetivo de avaliar o grau de implantação do Sistema de Gestão de Segurança, Meio Ambiente e Saúde Ocupacional, valorizando e estimulando as certificações segundo as normas ISO 14001 e OHSAS 18001.
- **Credenciamento**: Conjunto de requisitos e indicadores com objetivo de avaliar se o Revendedor/Distribuidor é credenciado pelo fabricante para comercializar os materiais pretendidos.
- **LFO – Linha de Fornecimento**: critério autodeclaratório onde o Fornecedor apresentará informações detalhadas sobre os itens de Fornecimento. Será utilizado principalmente no fluxo de Inscrição do Fornecedor e em atendimento as solicitações de ampliação de fornecimento (Uso exclusivo para os itens de fornecimento corporativos).

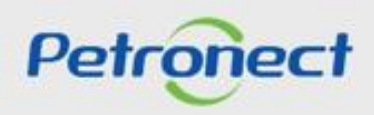

## **Conceitos**

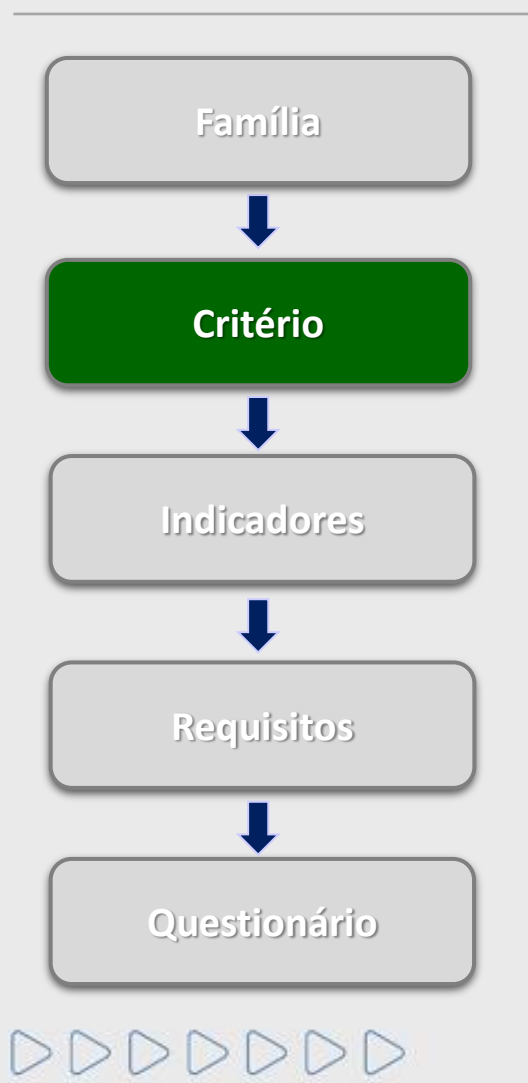

## **Quais são os critérios de avaliação? (continuação)**

• Integridade: é parte integrante do PPPC - Programa Petrobras de Prevenção à Corrupção. Este critério tem por objetivo levantar as informações do fornecedor de bens ou serviços sobre sua reputação, idoneidade e transparência na condução de suas práticas negociais e, onde couber, de seus administradores, sócios proprietários e acionistas.

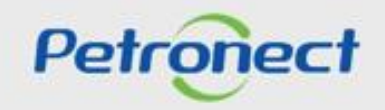

## **Conceitos**

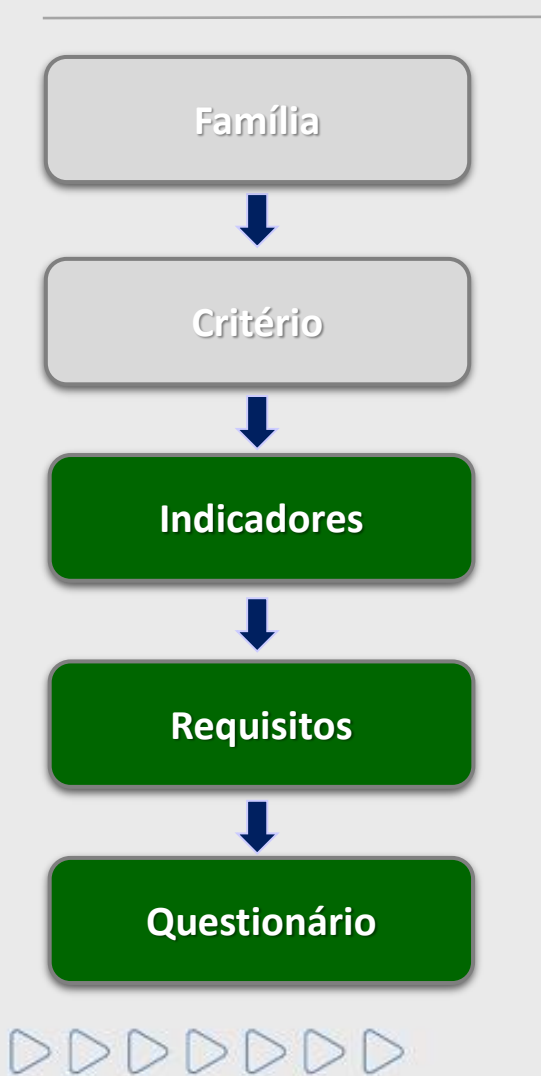

**O que são indicadores, requisitos e questionários?**

O processo de avaliação realizado pela Petrobras, baseia-se no preenchimento de questionários compostos por indicadores e requisitos.

**Indicadores:** agrupam os requisitos de acordo com o assunto que se relacionam.

**Requisitos:** responsável por habilitar questionários referentes a um determinado assunto.

**Questionários:** documento responsável por solicitar informações ao fornecedor sobre determinado assunto.

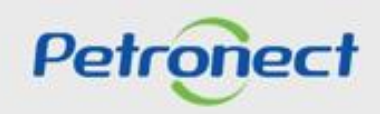

# **II. Conceitos**

## **Conceitos**

DDDDDDD

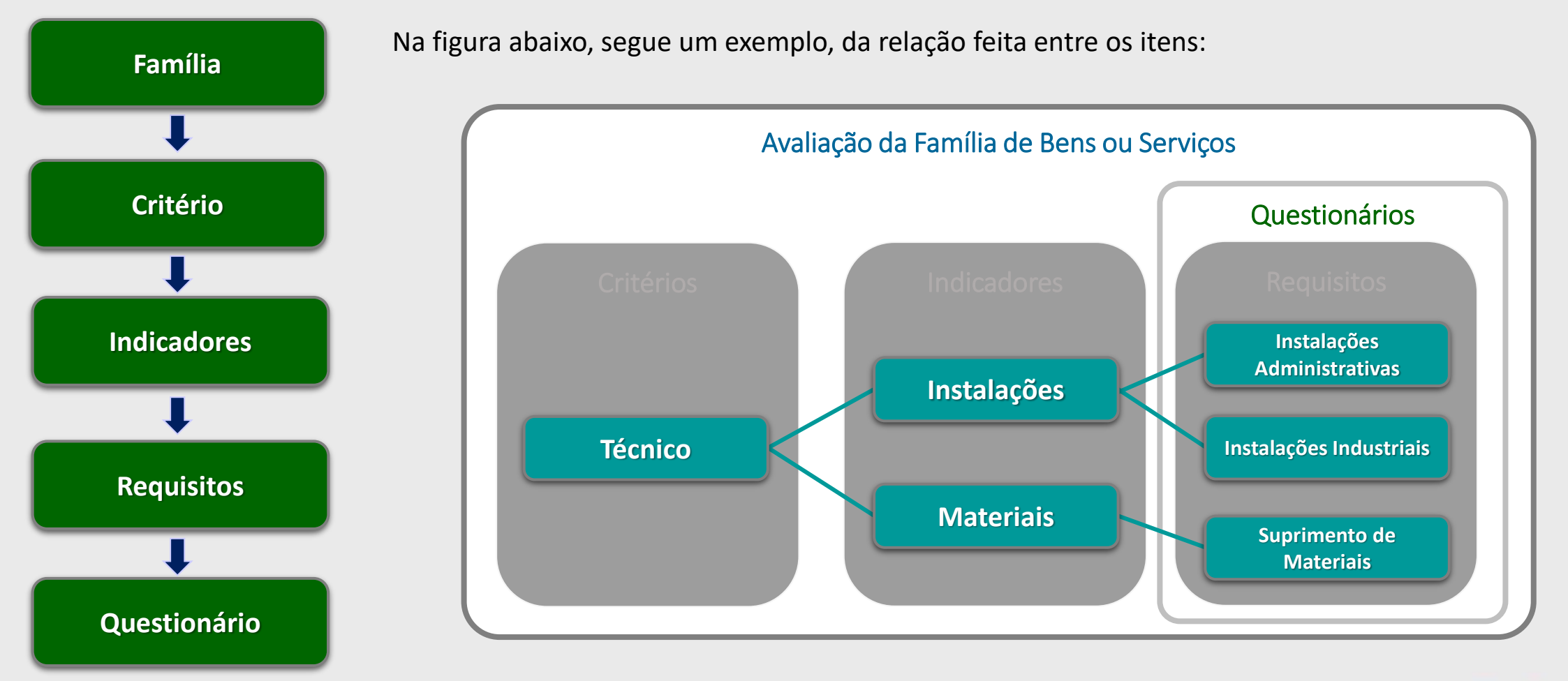

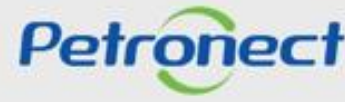

## **III.** Como Acessar

#### **Como acessar a funcionalidade "Avaliação"**

Na página inicial do Portal, utilizar seu usuário ou CPF e senha para acessar a área restrita.

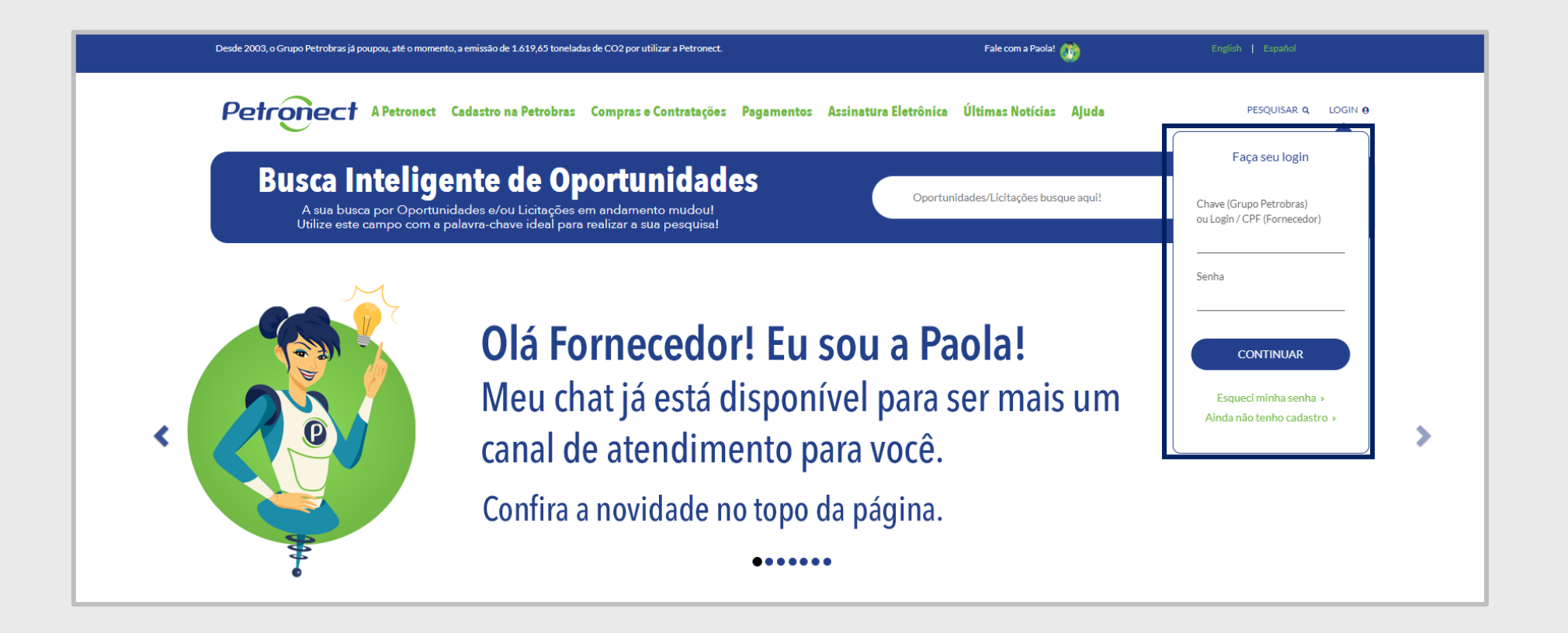

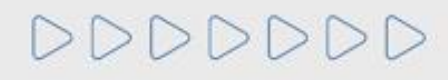

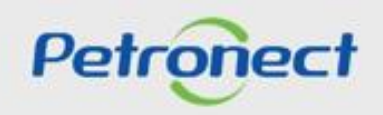

## **III.** Como Acessar

Após efetuar o login, será exibido um menu. Para visualizar as funcionalidades do Cadastro de Fornecedores, clicar no menu "Cadastro na Petrobras".

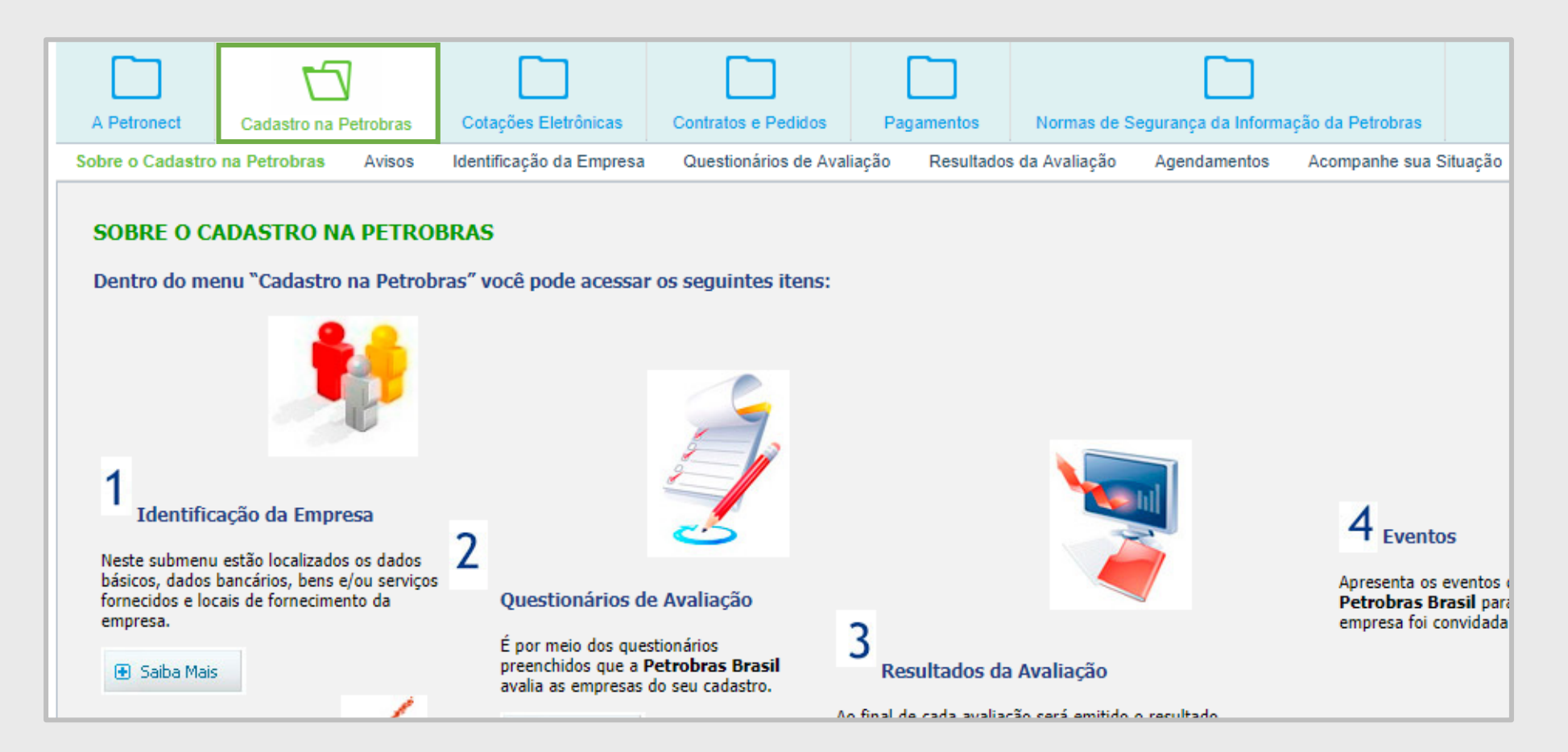

# DDDDDDD

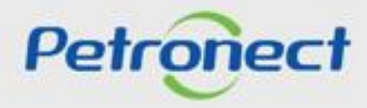

No menu "Cadastro na Petrobras", clicar no submenu "Resultados da Avaliação". Será exibido um menu lateral, selecionar a opção "Avaliação".

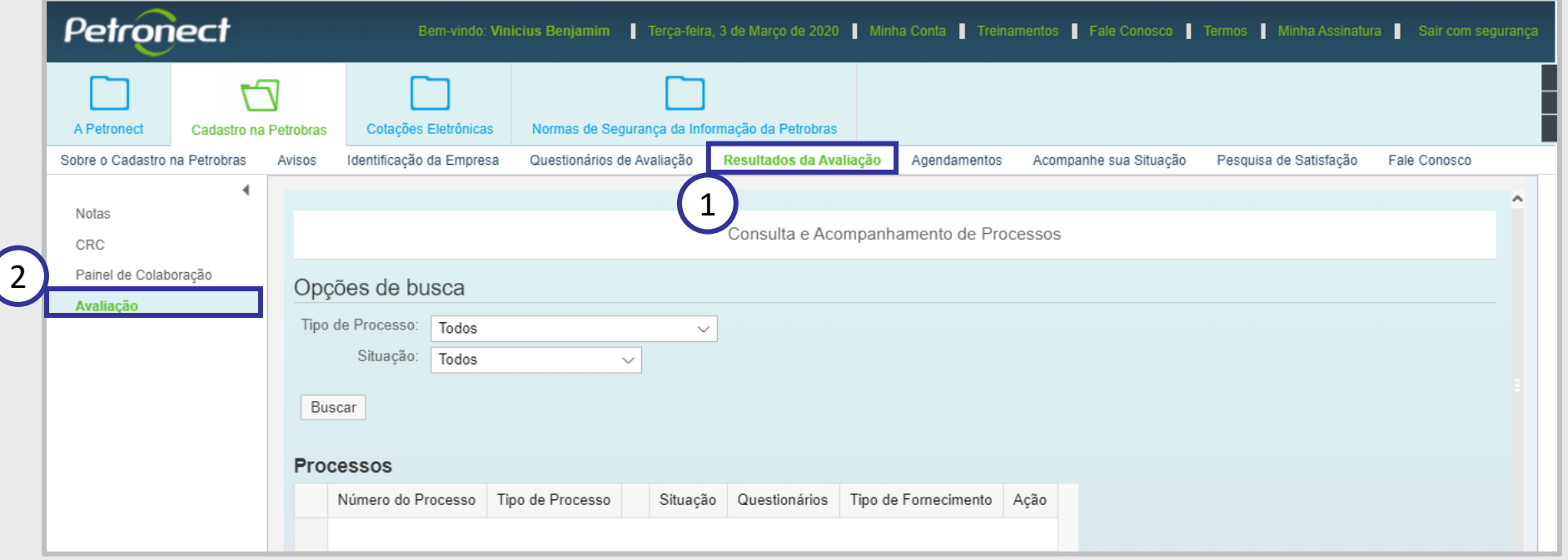

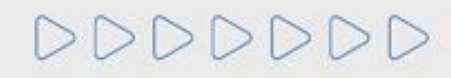

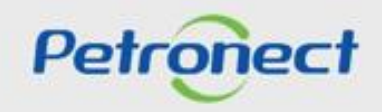

## **Consulta e Acompanhamento de Processos**

Após clicar na opção "Avaliação", será exibida uma tela para consultar os processos conforme indicado na figura abaixo.

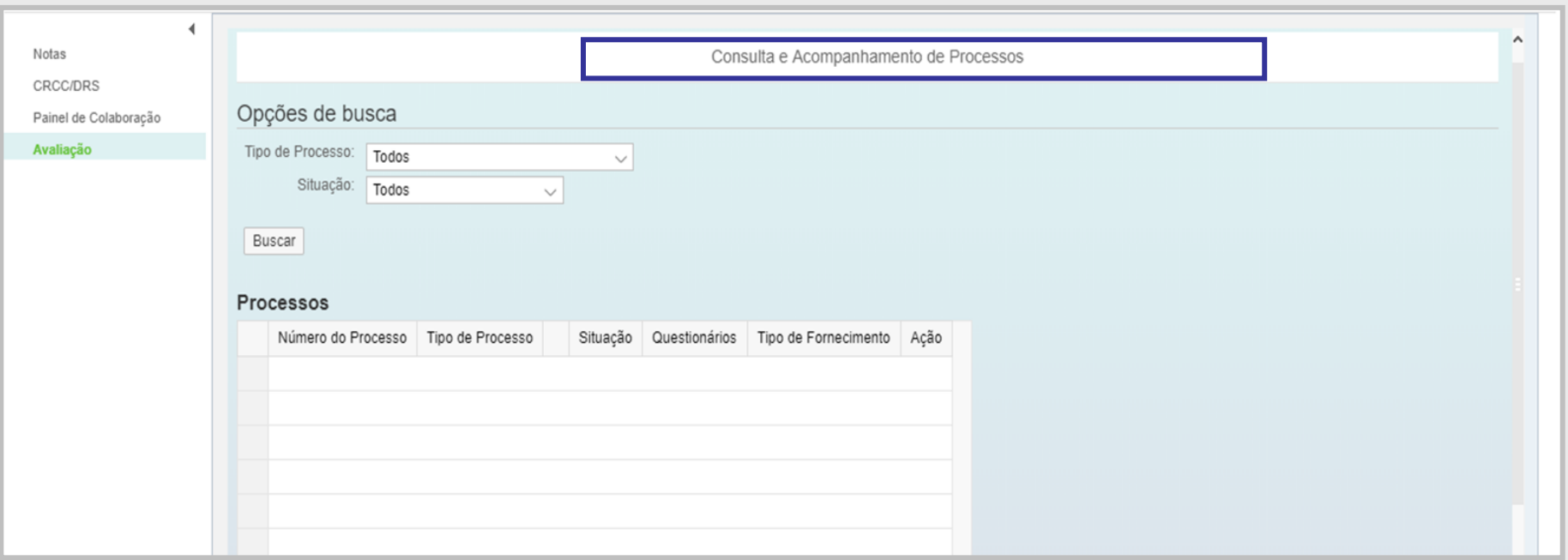

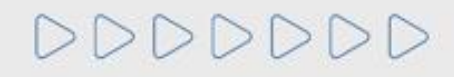

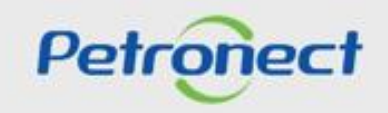

## **IV.** Consulta e Acompanhamento

#### **Descrição dos campos:**

- Número do processo: Número do processo cadastrado.
- Tipo de processo: este campo traz todos os tipos de processos disponíveis, são eles:
	- Inscrição: Processo correspondente ao início do cadastro do fornecedor.
	- Renovação: Processo correspondente à renovação cadastral dos fornecedores aprovados, bem como renovação da ISO 9001.
	- Ampliação de Linha: Processo correspondente às solicitações para ampliação da linha de serviços/bens fornecidos.
	- Revisão: Processo correspondente à revisão de avaliação solicitado pelo fornecedor ou por interesse da Petrobras.
	- Reclassificação: Processo correspondente às avaliações de fornecedores reprovados ou com interesse em melhoria de notas, a pedido do fornecedor.
	- Cancelamento de Item: Processo correspondente ao cancelamento do item solicitado pelo fornecedor ou por interesse da Petrobras.
	- Recálculo Status: Processo correspondente ao recálculo de notas referente aos questionários de cadastro, quando necessário.
	- Recuperação de Item: Processo correspondente à recuperação do item de fornecimento

cancelado a pedido do fornecedor.

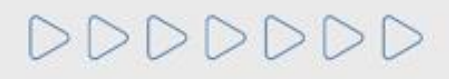

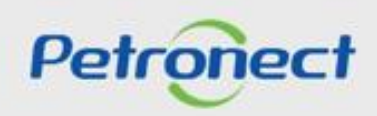

- Tipo de processo: (Continuação)
	- Alteração de Tipo Fornecedor: Processo correspondente à alteração do tipo de fornecedor (fabricante comerciante, fabricante não comerciante, revendedor/distribuidor, fornecedor de bens e prestador de serviço).
	- Transferência de Acervo Técnico: Processo correspondente a transferência de acervo tecnológico entre empresas, que passaram por cisão, fusão, etc.
	- Alteração de Dados Básicos: Processo correspondente a ação de alteração de dados básicos a pedido do fornecedor, como razão social, endereço, etc.
	- Pré-qualificação: Processo onde o Fornecedor poderá se qualificar antecipadamente, demonstrando interesse em fornecer bens e serviços para a Petrobras.
	- Habilitação: Processo de comprovação da capacidade do licitante para execução do objeto da licitação.
- Situação: exibirá o status dos questionários ("Questionário Aberto" ou "Questionário Fechado").
- Questionários: questionários disponíveis para o critério em questão.
- Tipo de Fornecimento: deverá trazer a informação selecionada na etapa de identificação do Fornecedor. Pode ser Simplificado e/ou Completo.
- Ação: imagem permite que as informações sejam visualizadas com detalhes.

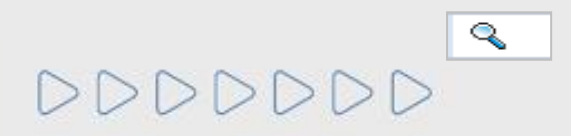

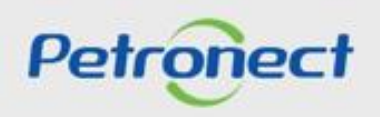

- 1. No campo "Tipo de processo" selecione o tipo a ser pesquisado.
- 2. No campo "Situação" escolha a situação dos processos a serem pesquisados ("Todos", "Processos abertos" ou "Processos encerrados").

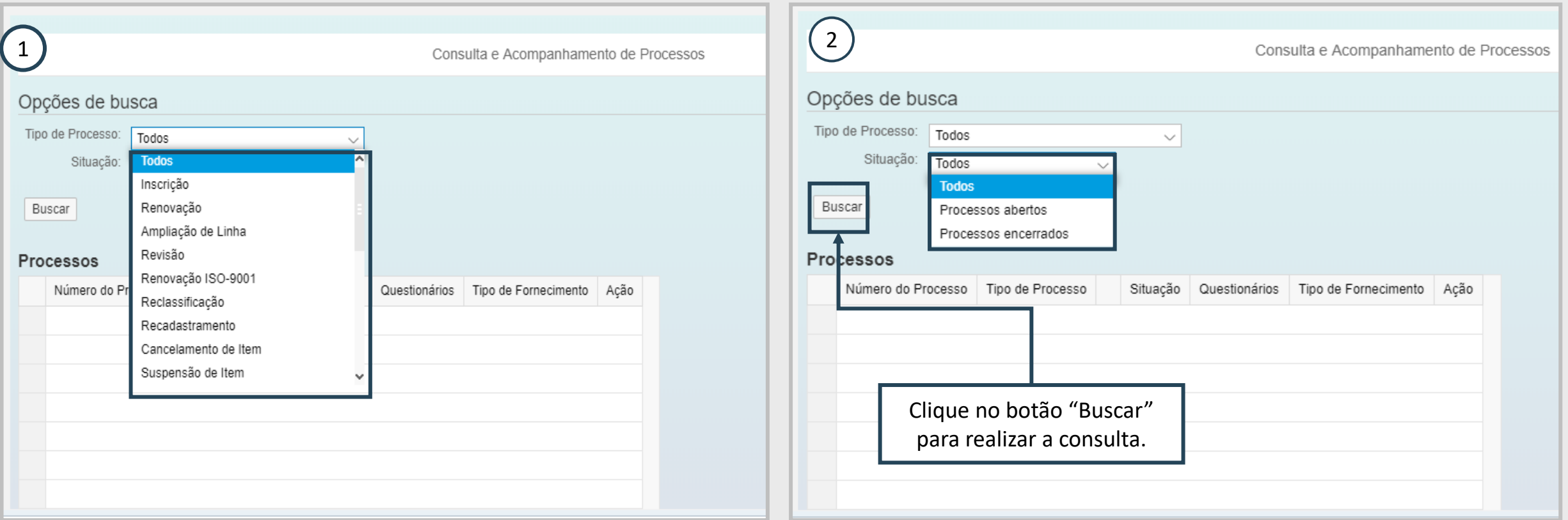

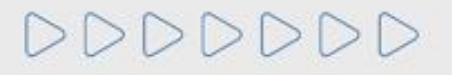

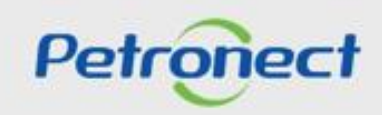

A tela exibirá os processos relacionados com as informações da busca efetuada.

Selecione o processo e clique na imagem  $\sqrt{2}$  ao final da linha selecionada, conforme destacado na figura abaixo.

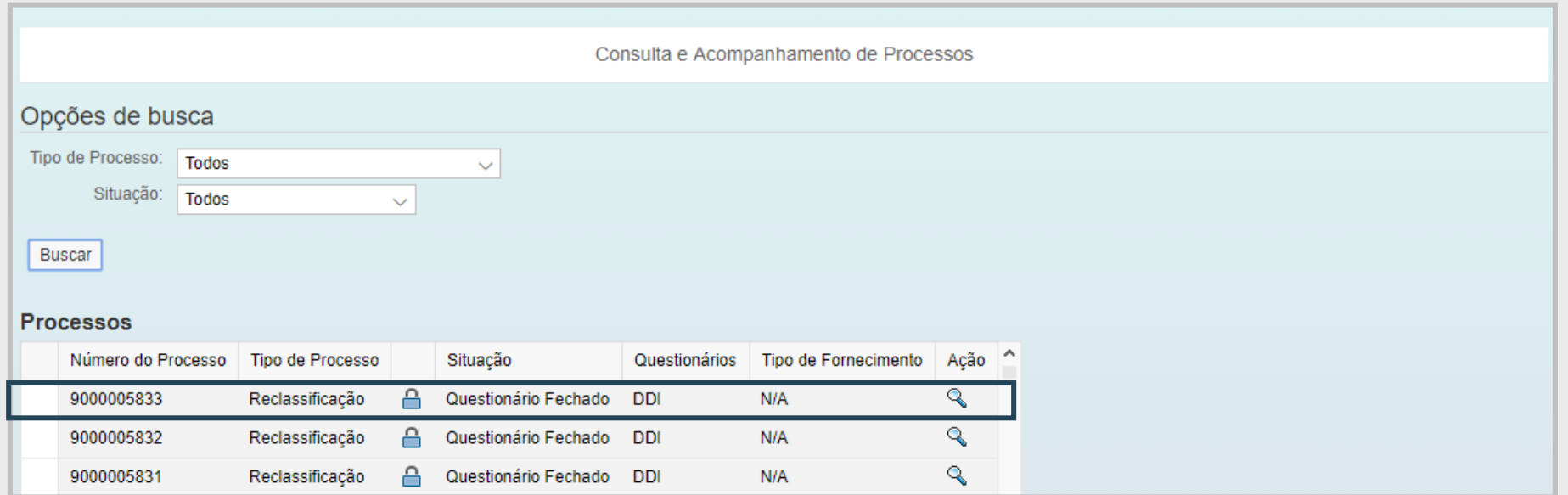

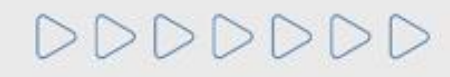

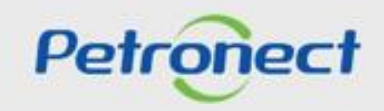

Na sequência, será possível visualizar com mais detalhes o processo selecionado na tela anterior. Esta etapa é dividida em 3 seções: "Cabeçalho", "Questionário" e "Lista de fornecimento".

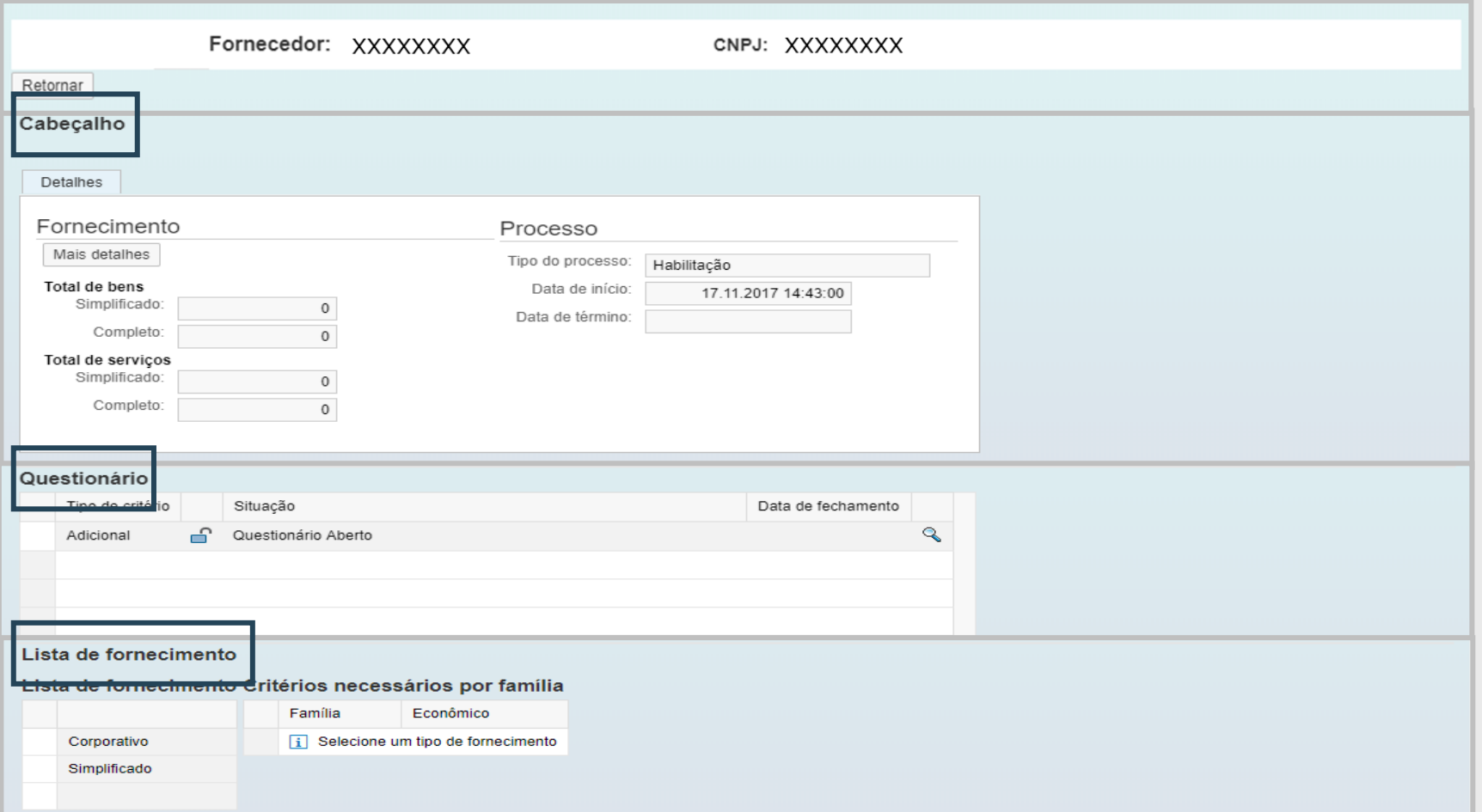

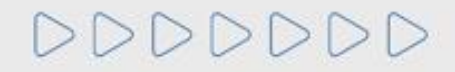

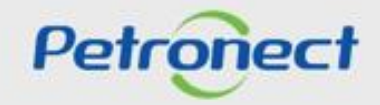

Na seção "Cabeçalho" podem ser apresentadas duas abas:

- "Detalhes": Exibe informações detalhadas do processo em questão;
- "Notas": Exibe as notas e comentários atribuídos no processo de avaliação.

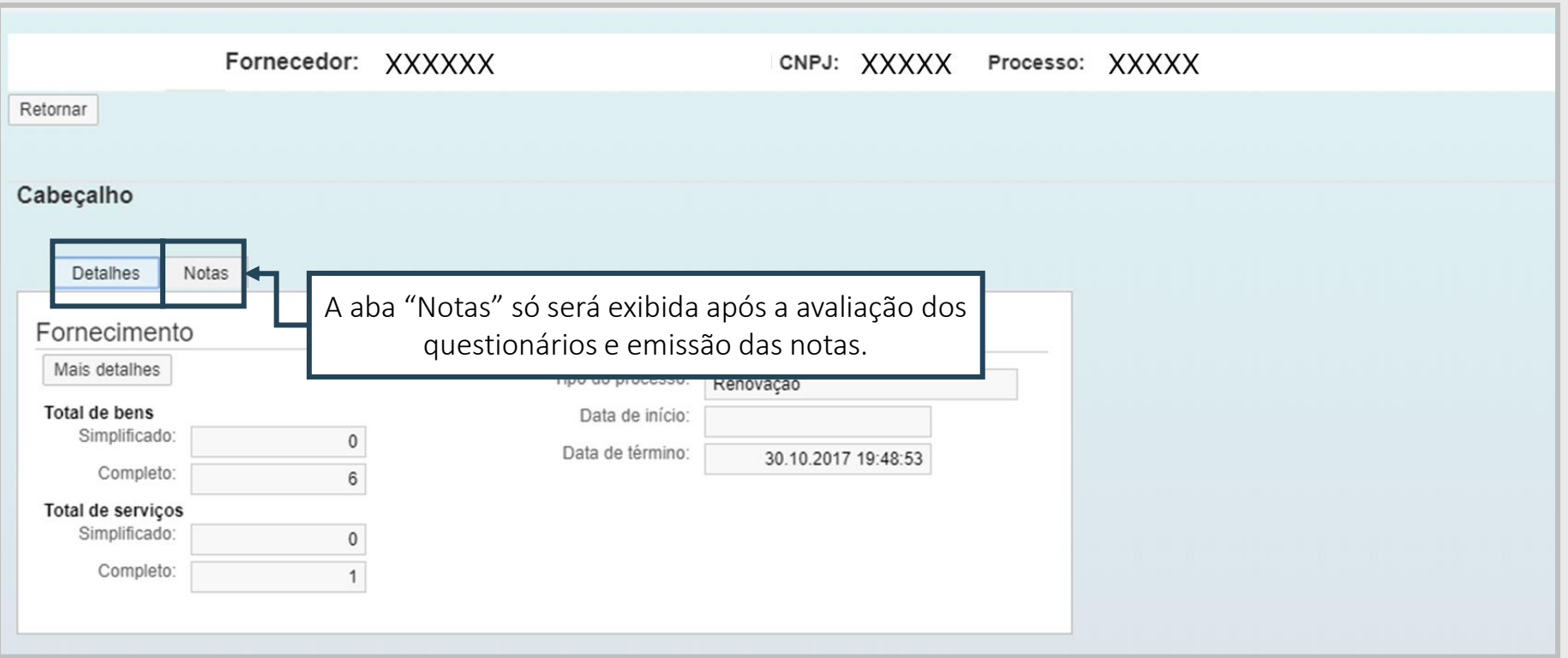

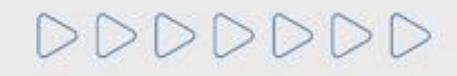

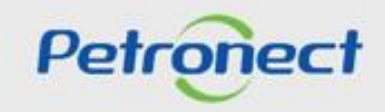

Na aba "Detalhes", ao clicar no botão "Mais detalhes", será aberta uma janela que exibirá as famílias de bens e/ou serviços do processo selecionadas na etapa de "Identificação do Fornecedor" (item "Fornecimento").

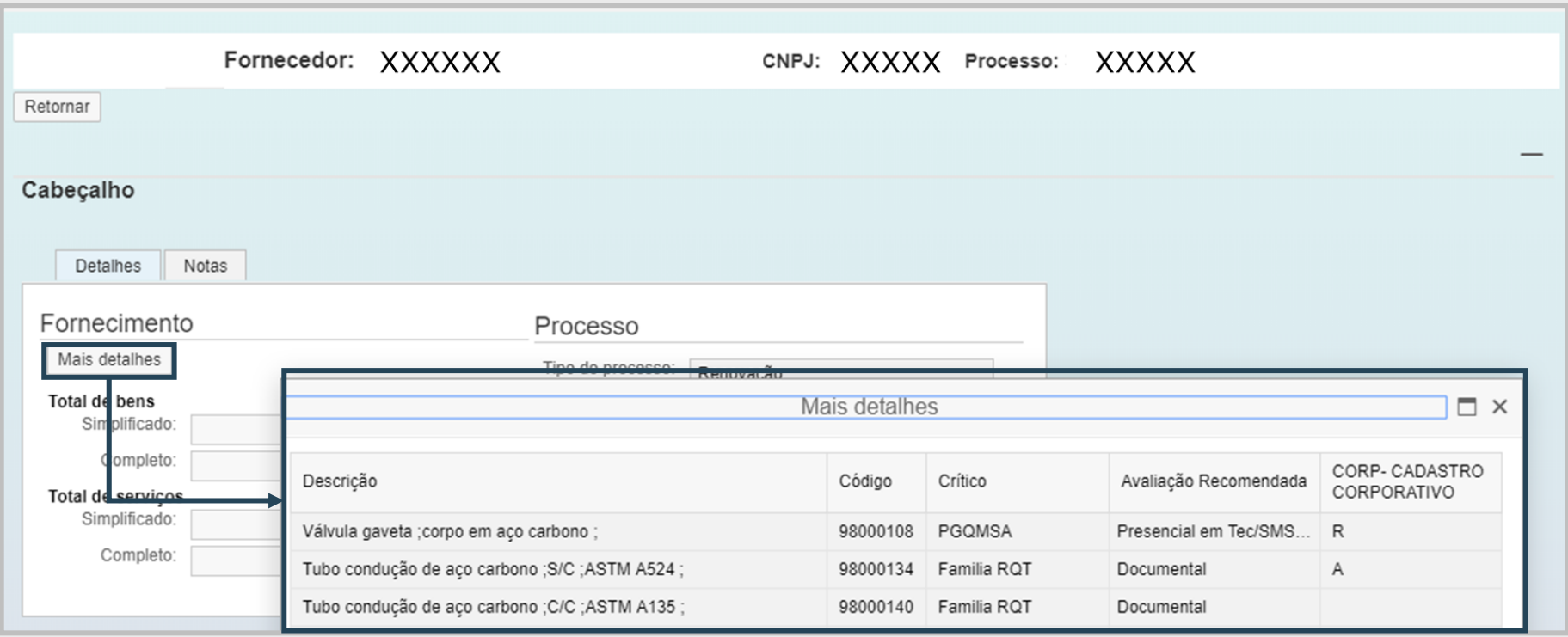

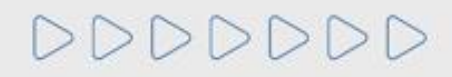

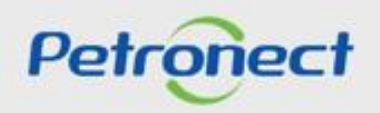

No quadro "Mais detalhes" os seguintes campos serão exibidos. São eles:

- Descrição: família de bens e/ou serviços avaliada no processo.
- Código: número do processo.
- Crítico: grupo de itens de bens e ou serviços completos ou simplificados.
- Avaliação Recomendada: informa o tipo de avaliação.
- Status cadastral por família e registro (Total ou Parcial)

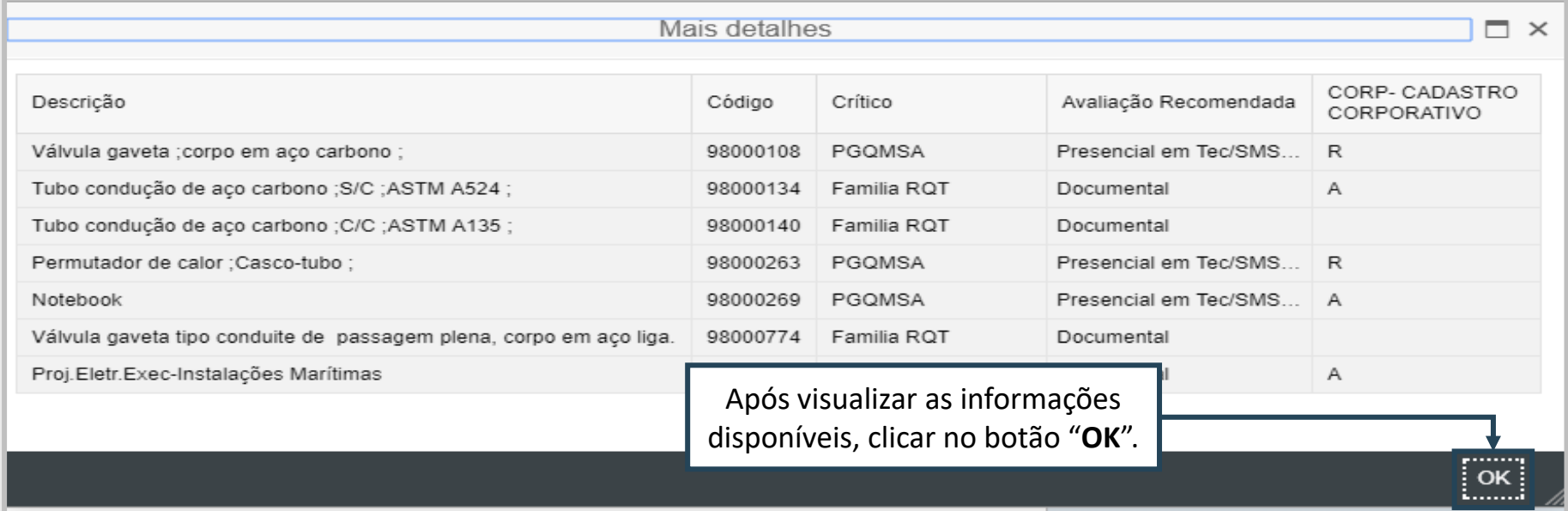

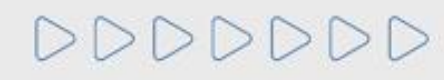

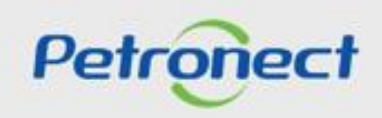

O **Status** está vinculado a família de bens e/ou serviços que compõe a lista de fornecimento de uma empresa. Varia de acordo com os resultados da avaliação:

- **1. Aprovado** (A): Atribuído no Certificado de Registro Cadastral\* ao item de fornecimento avaliado com nota igual ou maior à mínima de cada requisito em todos os critérios obrigatórios.
- **2. Qualificado Tecnicamente** (Q): Específico do Cadastro Corporativo para os itens de fornecimentos que obtiveram notas satisfatórias no critério Técnico, todavia não foram avaliados ou possuem alguma pendência nos critérios Econômico e/ou Legal.
- **3. Reprovado** (R): Atribuído aos itens de fornecimento com nota não satisfatória no Critério Técnico (para o Certificado de Registro Cadastral) ou qualquer outro Requisito (Total ou Parcial).
- **4. Cancelado** (X): Atribuído ao item que não faz mais parte da linha de fornecimento da empresa ou não faz mais parte da lista de interesse da Petrobras no Certificado de Registro Cadastral.

**Nota:** \*Visando adequar o processo de cadastramento de fornecedores da Petrobras à Lei 13.303/16 a partir de 22/01/2018 não serão mais emitidos o Certificado de Registro e Classificação Cadastral (CRCC) e a Declaração do Registro Simplificado (DRS). Ambos os certificados deixarão de existir, passando a vigorar em seu lugar um documento único, o Certificado de Registro Cadastral (CRC).

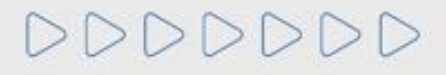

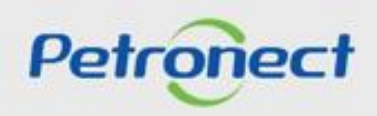

Após visualizar as informações sobre o processo, o usuário poderá acessar a aba "Notas".

Esta aba tem como finalidade apresentar as informações atribuídas ao processo, como notas e comentários. Para isto, basta selecionar uma das opções da tabela, como na imagem abaixo.

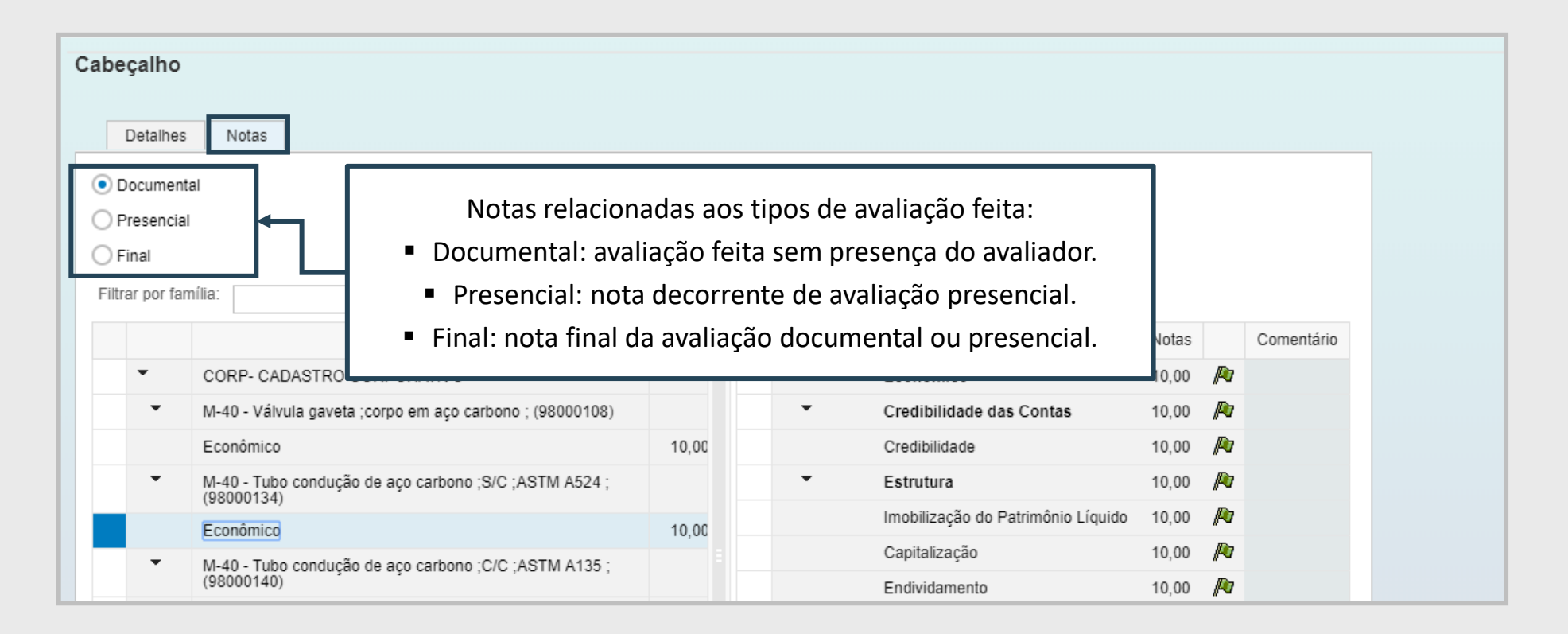

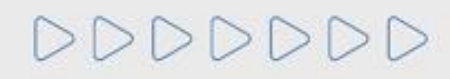

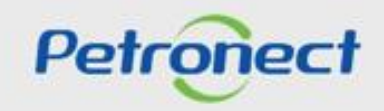

A seção "Questionário" lista os questionários do Critério de avaliação e suas respectivas situações.

Para visualizar um questionário, clique na imagem  $\sqrt{\alpha}$  ao final da linha selecionada.

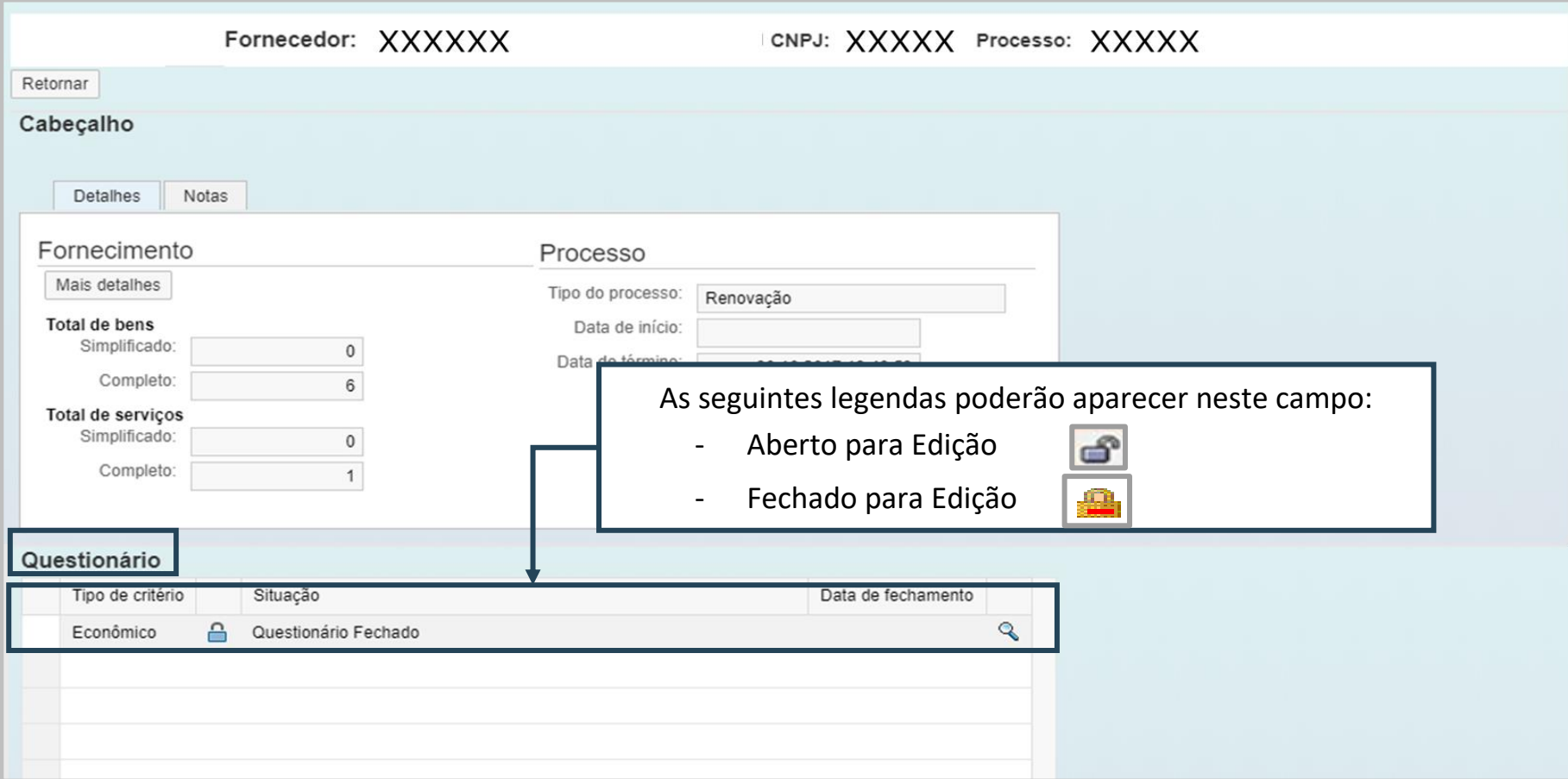

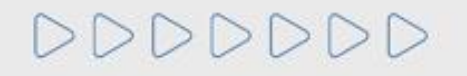

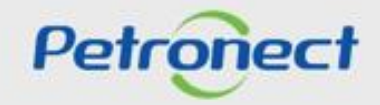

A tela seguinte mostrará o questionário de um determinado critério (conforme selecionado na tela anterior) com sua lista de indicadores e requisitos relacionados. Clicando em cada questionário, é possível acessar seus requisitos e informações inseridas.

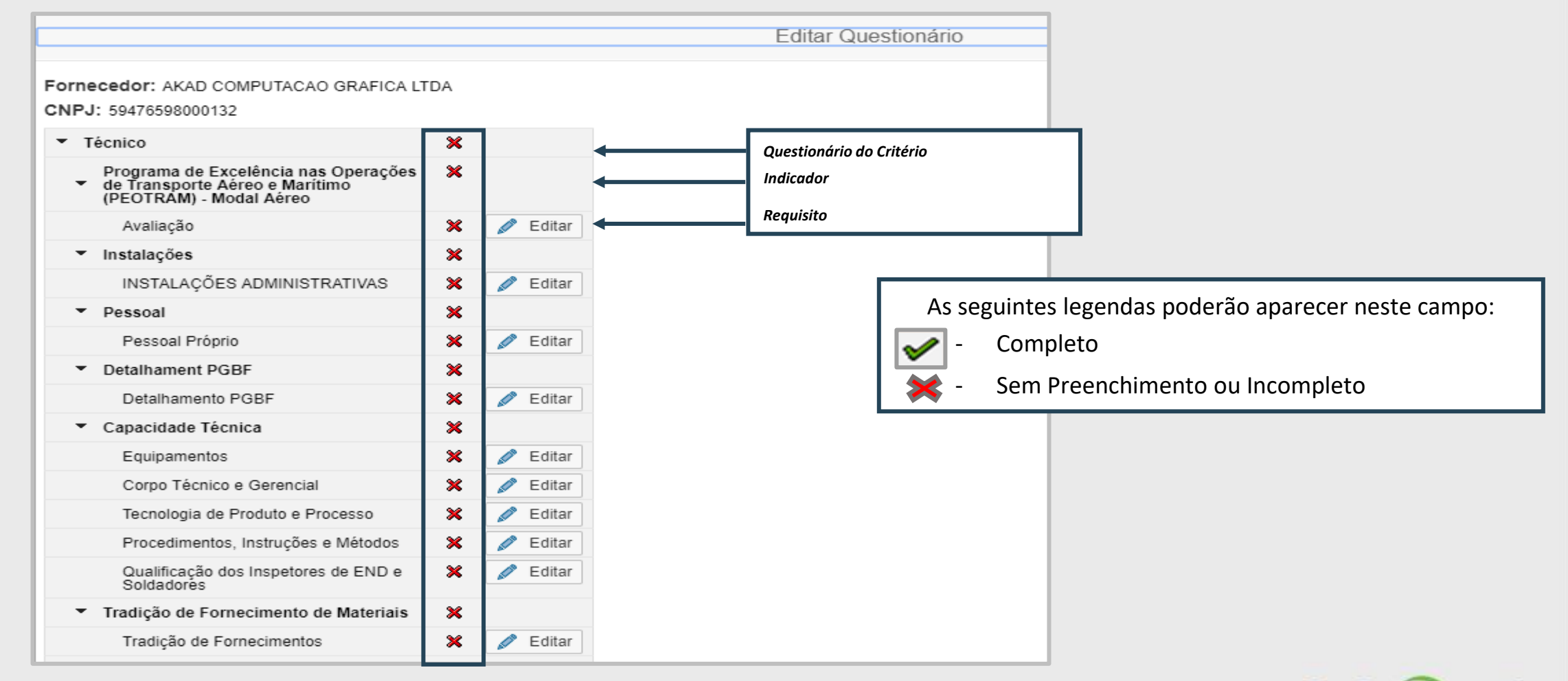

Petroner

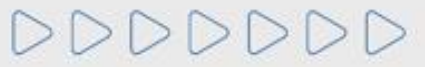

Na seção "Lista de Fornecimento", serão encontradas as famílias de bens e/ou serviços selecionadas na etapa de "Identificação do Fornecedor", segmentadas por registro (Total ou Parcial).

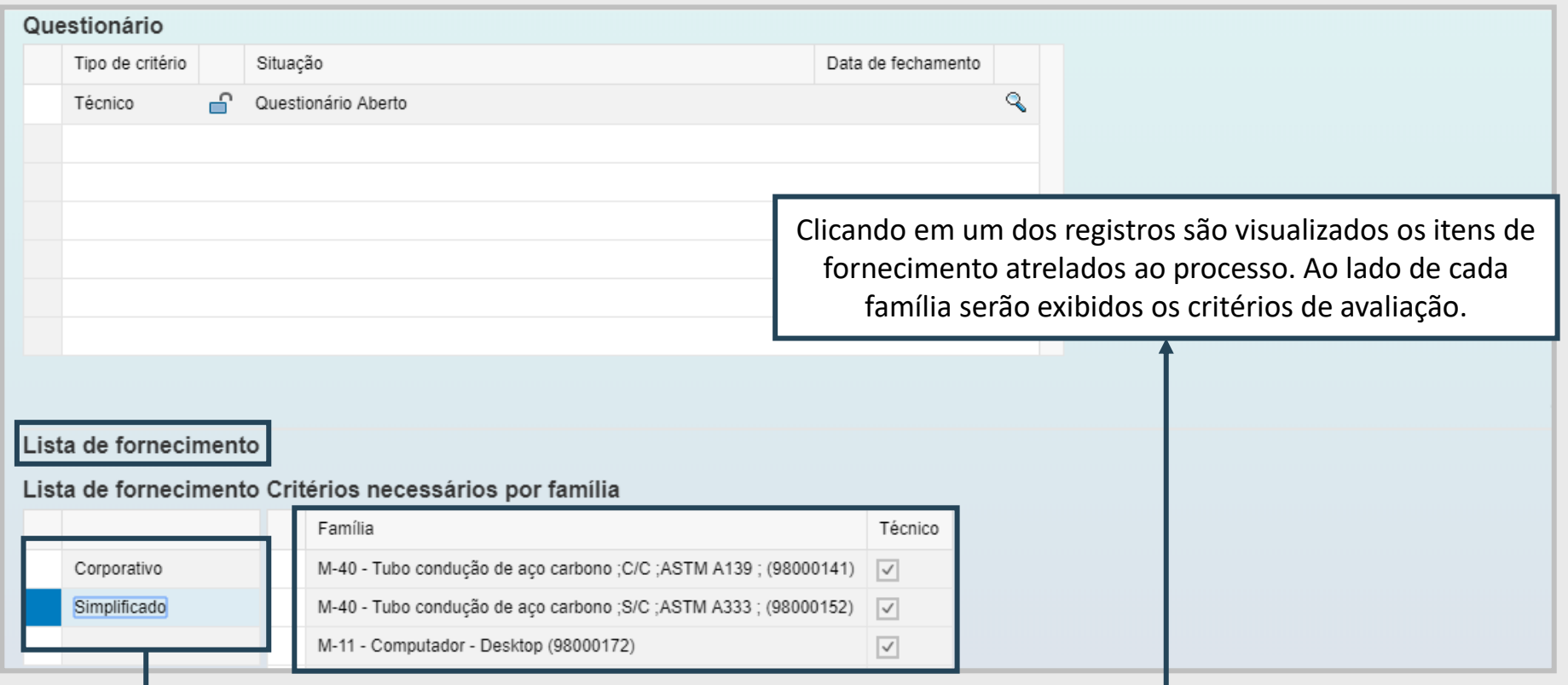

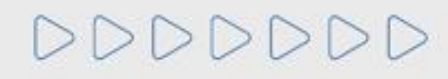

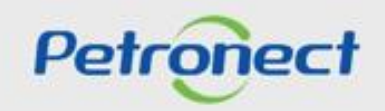

Ainda na seção "Lista de Fornecimento", é possível observar quais são os critérios atrelados ao item de fornecimento.

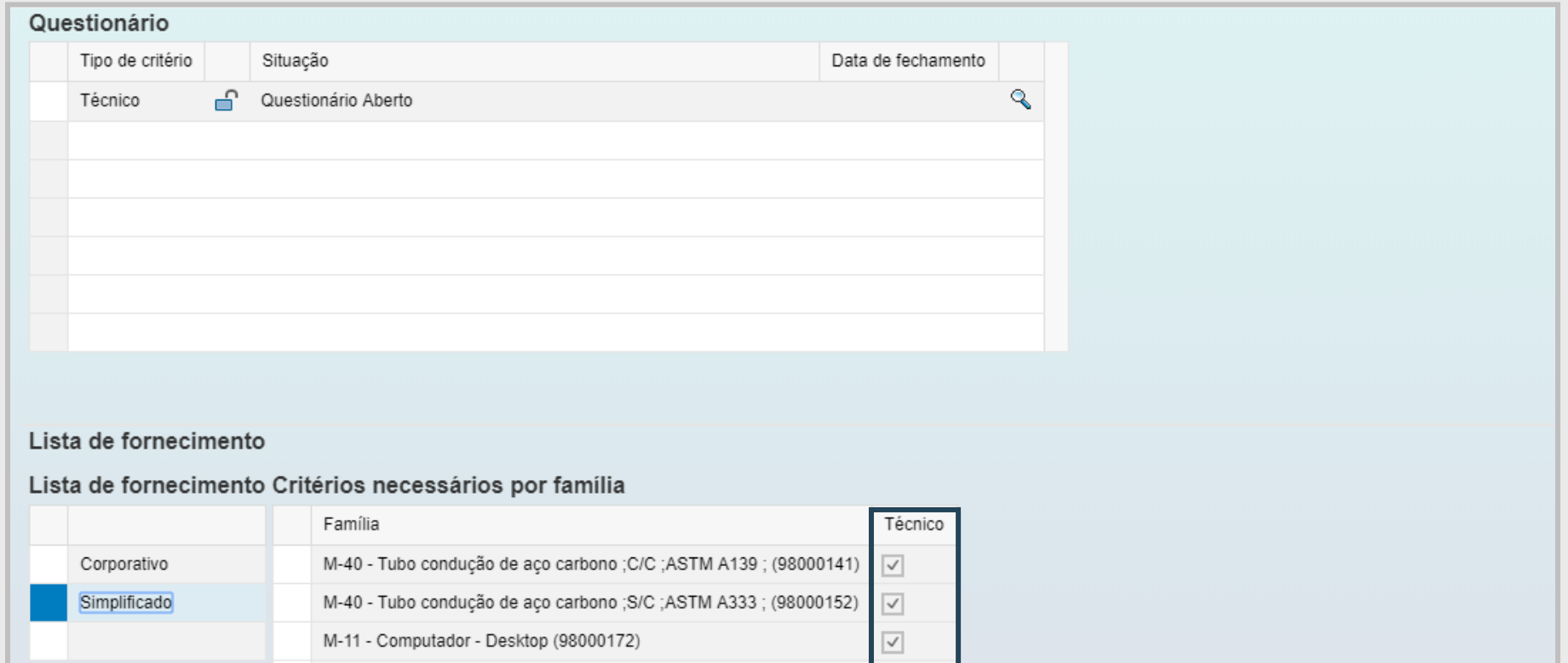

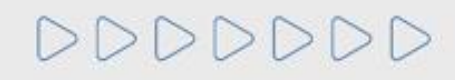

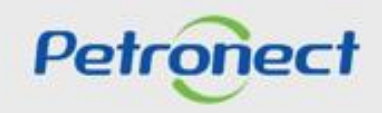

## **V. Consulta de CRC - Certificado de Registro Cadastral**

Para verificar o critério que determinou a validade do documento CRC acesse o menu "**Resultado de Avaliação**" e, em seguida, clique no menu lateral "**CRC**".

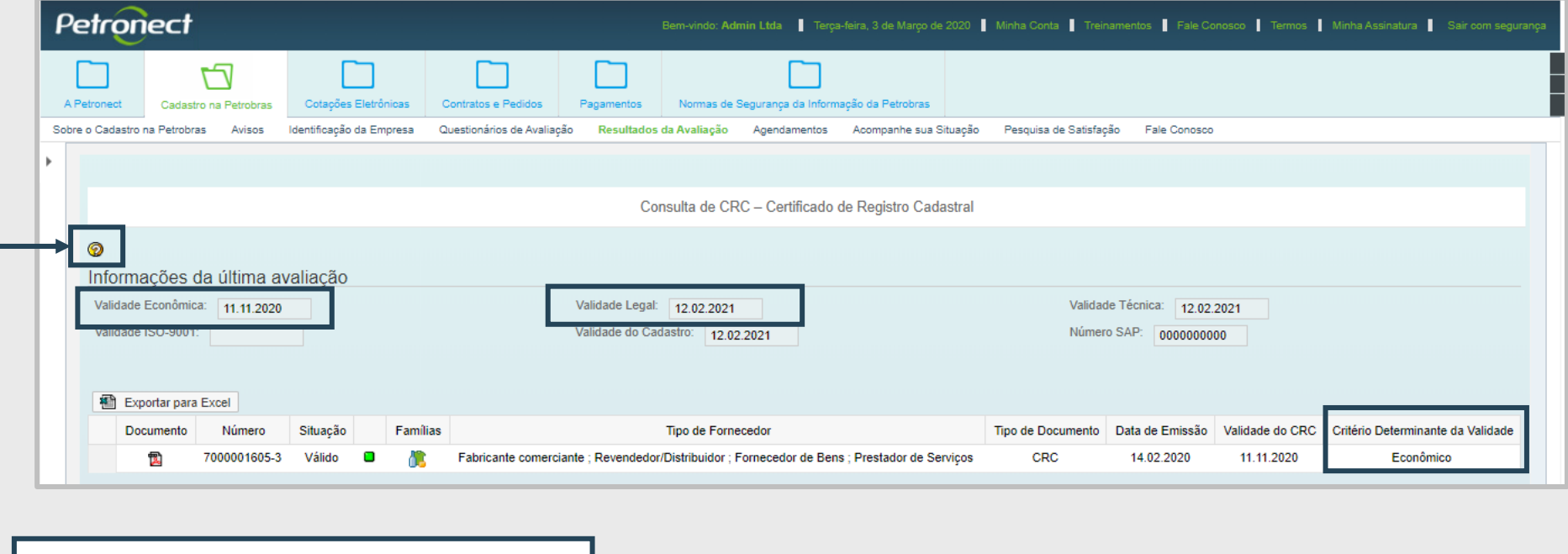

Se necessário, pressione o botão "Ajuda", em destaque, para verificar a descrição da regra para geração da validade do CRC.

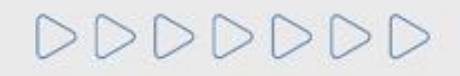

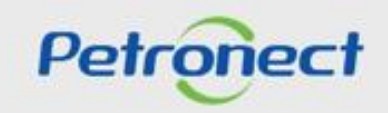

## V. Consulta de CRC - Certificado de Registro Cadastral

Também é possível visualizar o critério que determinou a validade do CRC na apresentação do PDF, mantendo a lógica que considera a menor data entre os critérios (Legal, Econômico, Técnico).

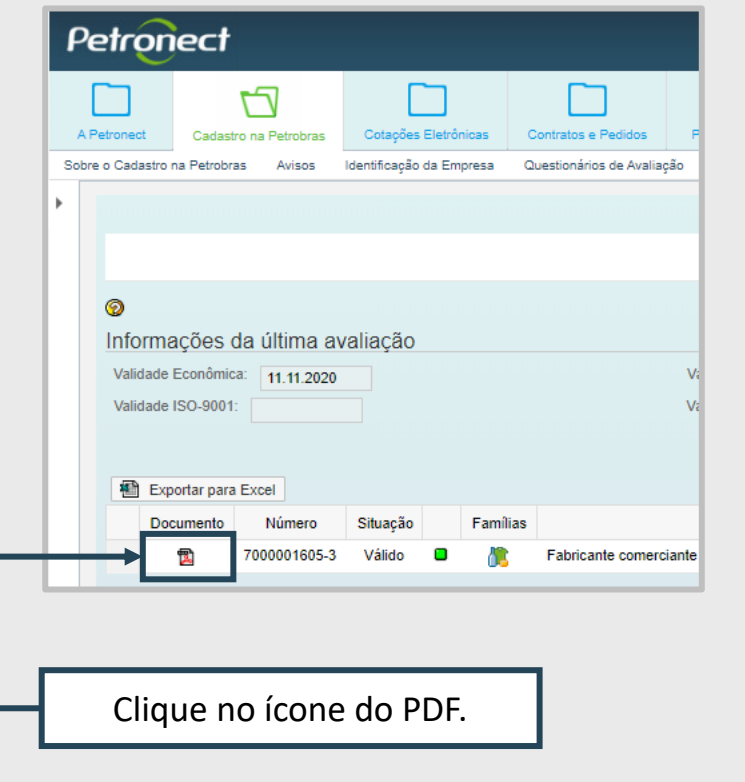

DDDDDDD

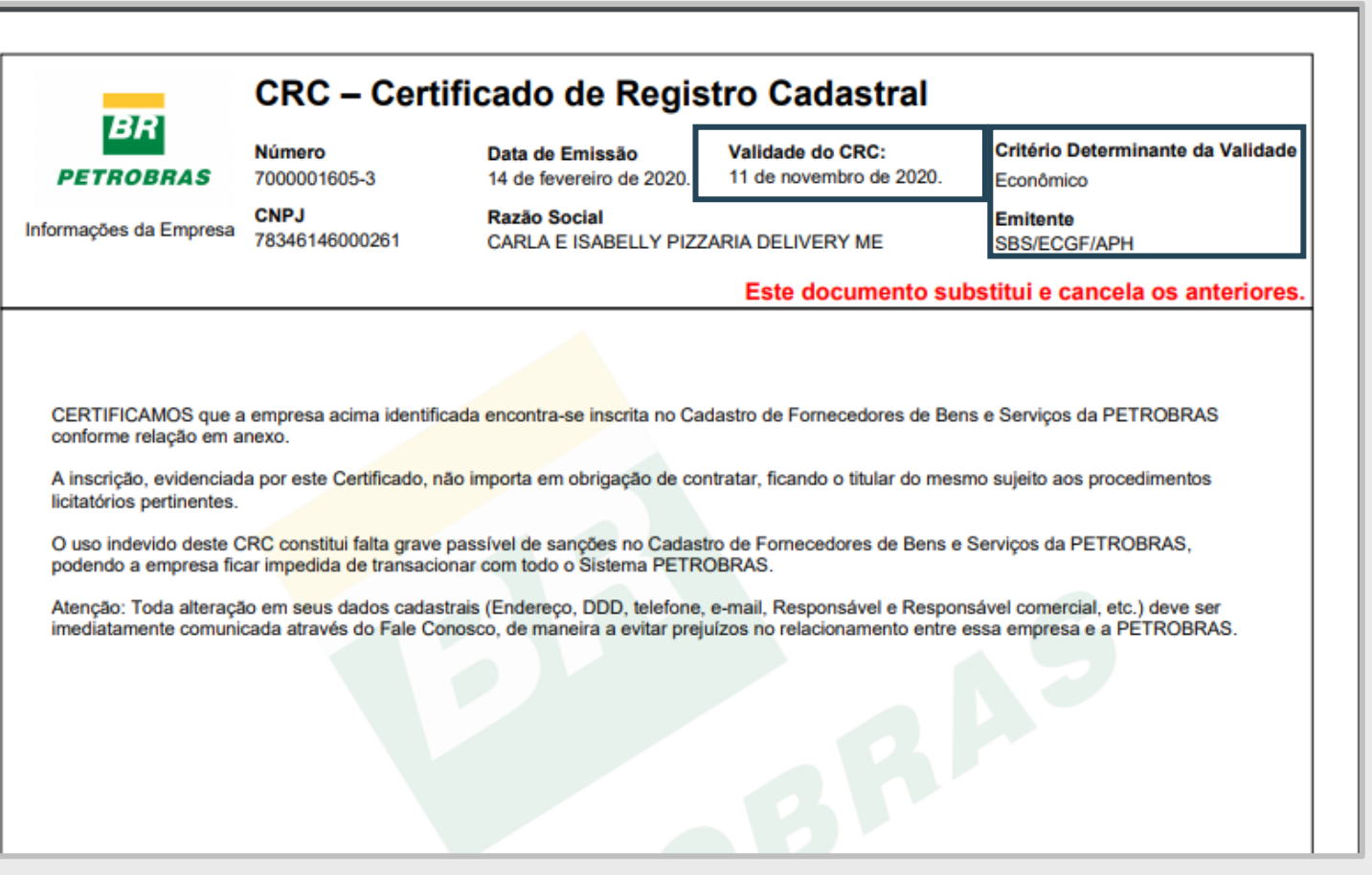

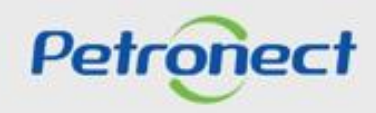

**Observação:** O critério Téc-SMS foi removido do tratamento de exceção dos produtos necessários para a geração do resultado do critério, sendo assim, o critério Técnico poderá ser apresentado aprovado no CRC, mesmo tendo reprovação no critério Tec-SMS.

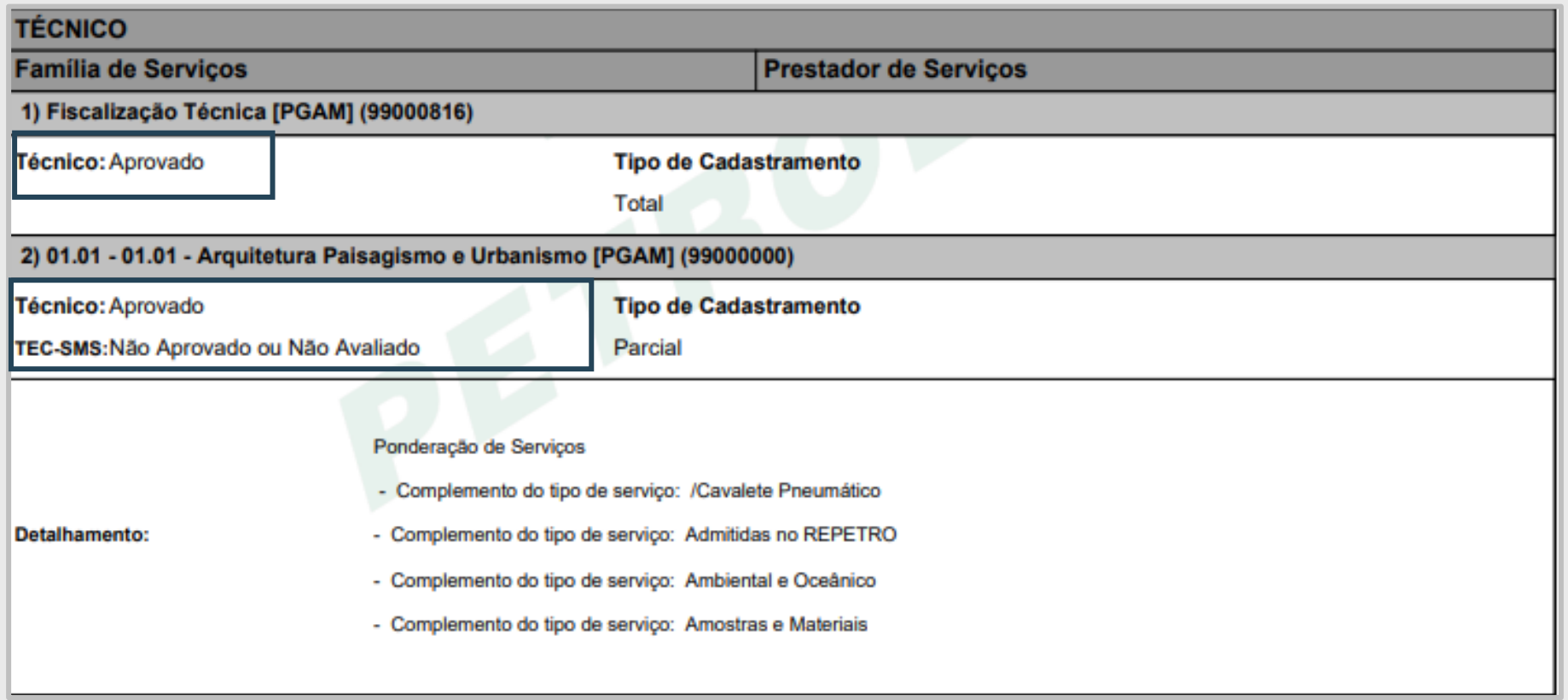

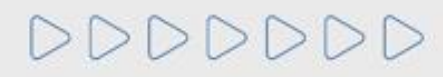

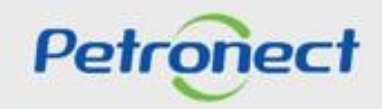

# DDDDDDD

# Petronect

# QUANDO CRIAMOS UMA BOA MARCA **ABRIMOS UM PORTAL PARA O FUTURO**

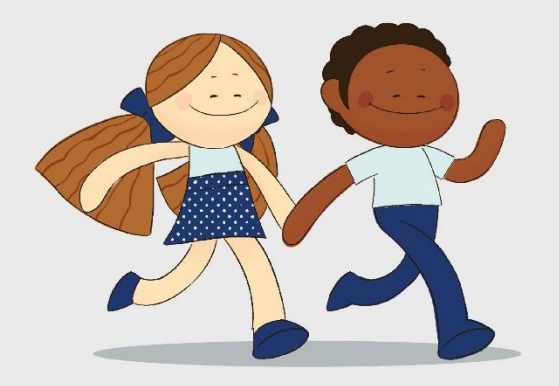

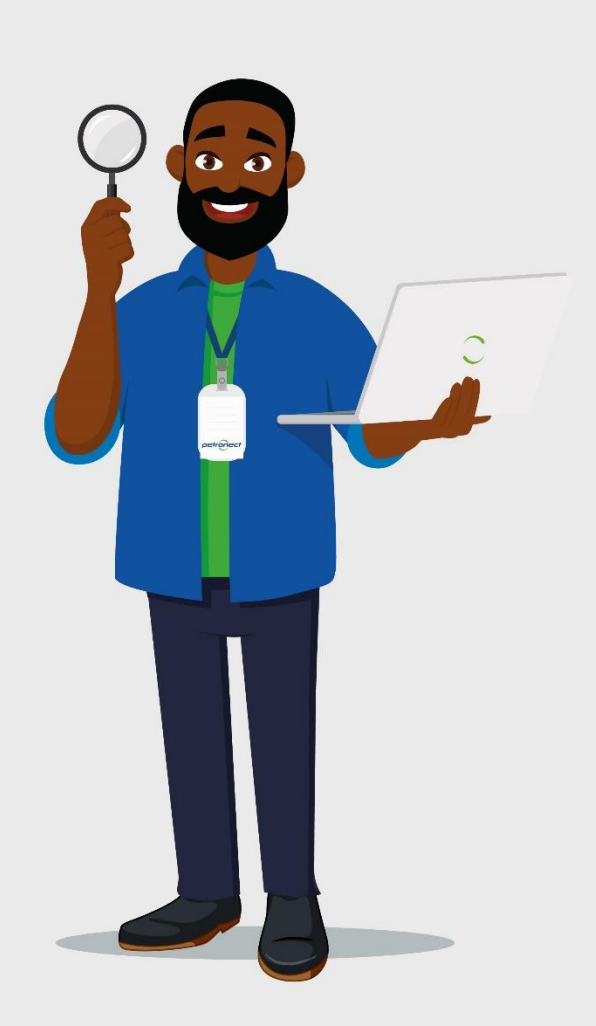